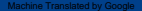

# Manuel d'instructions

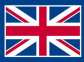

World Leaders in RC **Power Supply Systems** 

PowerBox Systems®

# **IGYRO SAT**

L' iGyro SAT convertit les PBR-7S, PBR-9D et PBR-26D en un système gyroscopique exceptionnel. Dans cette configuration, l' iGyro SAT fonctionne comme unité de capteur pour le récepteur. Le logiciel gyroscopique a été développé dès le départ pour l' iGyro 3xtra, et fait désormais partie intégrante des récepteurs. Le résultat est que le pilote obtient un niveau de performance sans précédent pour un système gyroscopique intégré à un récepteur.

Un autre avantage est que toutes les procédures de configuration peuvent être effectuées entièrement à partir de l'émetteur - grâce au puissant système de télémétrie de l'émetteur CORE . La configuration du système implique trois points fondamentaux : l'attribution des canaux, la détection de l'orientation installée et l'établissement des points finaux. Des fonctionnalités supplémentaires telles que les caractéristiques du gyroscope, la priorité au manche et la sensation de verrouillage donnent également aux experts les moyens de personnaliser l' iGyro SAT selon leurs besoins personnels précis.

Il y a encore un autre avantage très important à mentionner : si un capteur GPS II est connecté au P²BUS comme capteur de télémétrie de la manière habituelle, il fournit l'information de vitesse nécessaire au gyroscope intégré du récepteur afin d'ajuster le gain du gyroscope par rapport à la la vitesse du modèle !

## 2. INSTALLATION, RACCORDEMENTS

L' iGyro SAT peut être installé dans n'importe quelle position du modèle, à condition qu'il soit parallèle ou perpendiculaire (90°) à l'axe central du modèle (direction du vol). Le résultat de son installation en angle serait un effet correctif mitigé. Par exemple : une rafale affectant l'axe de l'aileron peut amener le gyroscope à corriger simultanément la gouverne de profondeur et le gouvernail.

Montez l' iGyro SAT sur une surface propre et lisse, puis connectez-le à la prise FastTrack du récepteur . Si le câble de connexion est trop court, vous pouvez utiliser une rallonge Uni

conduire jusqu'à 2m de long sans problème. Cela signifie que l' iGyro SAT peut être installé à n'importe quel endroit du modèle, idéalement à l'écart des vibrations ou du bruit de la turbine.

La combinaison iGyro SAT/récepteur est capable de contrôler deux ailerons, deux gouvernes de profondeur et deux gouvernes de direction indépendamment les unes des autres. Si vous installez le système sur un modèle qui a déjà été testé correctement en vol, tous les servos peuvent rester branchés sur le récepteur comme d'habitude. Si le modèle est neuf, tous les servos doivent être programmés au niveau de l'émetteur et connectés au récepteur de la manière habituelle.

Les canaux gyroscopiques sont attribués aux sorties du récepteur dans le menu Télémétrie de l'émetteur.

Si vous souhaitez utiliser un capteur GPS pour ajuster le gain du gyroscope en fonction de la vitesse, l'unité GPS doit être connectée au P<sup>2</sup>BUS du récepteur comme mentionné précédemment. Le GPS II doit être réglé sur le P<sup>2</sup>BUS, et sera alors détecté automatiquement par le récepteur.

# 3. PARAMÈTRES

Il existe deux procédures différentes : l'une pour un modèle ayant déjà été testé en vol sans gyroscope, et la seconde pour un modèle nouveau et non testé :

#### a) Nouveau modèle

- Attribuer toutes les fonctions du modèle, y compris un canal de gain gyroscopique
- Ajuster toutes les fonctions du modèle (voyage, centre, Expo, etc.)
- Testez le modèle en vol, y compris les trims, le différentiel, etc.
- Attribuer les sorties gyroscopiques
- Définir la position installée
- Établir le centre et les points finaux

# www.powerbox-systems.com 3

- Configurez l'iGyro en vol à l'aide du contrôle Gain
- Affiner les axes individuels si nécessaire
- Attribuer la valeur de gain établie à un interrupteur

b) Modèle testé en vol

- Attribuer les sorties gyroscopiques
- Définir la position installée
- Établir le centre et les points finaux
- Configurez l'iGyro en vol à l'aide du contrôle Gain
- Affiner les axes individuels si nécessaire
- Attribuer la valeur de gain établie à un interrupteur

Comme vous pouvez le constater, aucun réglage d'aucune sorte n'est requis au niveau de l' iGyro SAT ou du récepteur pour effectuer la configuration de base du modèle ou pour tester le modèle en vol avec le gyroscope désactivé. C'est pour cette raison que nous commençons le processus de configuration par l'attribution des canaux gyroscopiques dans le menu Télémétrie :

# 3.1. CONFIGURATION D'UN WIDGET DE TÉLÉMÉTRIE

La première étape - si vous ne l'avez pas déjà fait - consiste à configurer un widget de télémétrie pour le récepteur. Ce widget permet d'accéder au menu Télémétrie du récepteur :

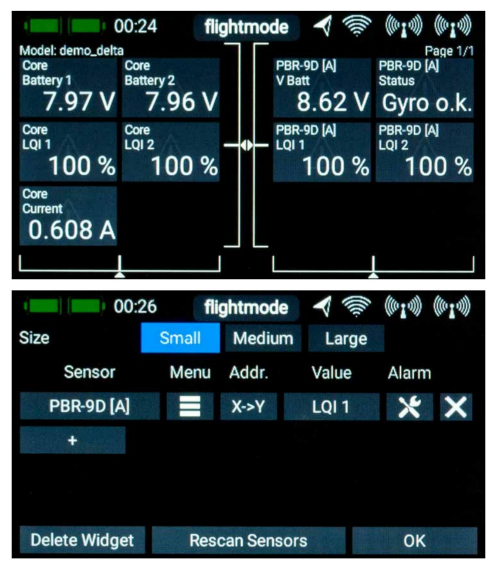

Le menu est conçu de telle manière que les affichages d'écran fréquemment utilisés sont proches de l'avant, tandis que les menus de configuration de base sont plus en arrière.

Dans un premier temps, vous devez définir la sortie des données sur FAST TRACK dans la première page du menu Télémétrie.

### 3.2. AFFECTATION DES CANAUX

Appuyez plusieurs fois sur la flèche droite jusqu'à ce que vous arriviez à l'écran d'affectation des canaux/mappage d'entrée.

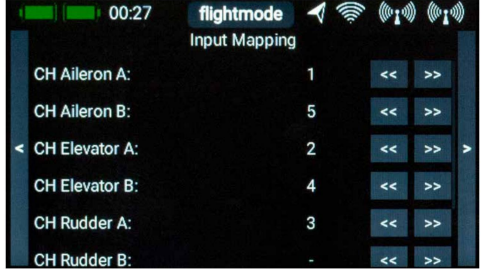

À ce stade, vous devez sélectionner les sorties qui doivent être connectées aux sorties gyroscopiques correspondantes. Cela signifie : si vous avez réglé les deux servos d'ailerons sur 1 et 5, alors vous devez entrer 1 pour l'Aileron A, 5 pour l'Aileron B.

Le canal Gain est une nécessité fondamentale. Dans le menu Fonction du CORE , il vous suffit de configurer une fonction contrôlée par une commande rotative ou linéaire et une sortie servo (jusqu'à +/- 200 %). Cette sortie servo peut être affectée au canal Gain dans ce menu.

Remarque : veillez à ne pas taper trop rapidement dans l'ordre dans le menu Télémétrie, car toutes les valeurs sont envoyées au récepteur par radio et la valeur modifiée est renvoyée par le récepteur. D'autres fonctions du menu sont également affectées dans de nombreux cas.

vous devez toujours prévoir un peu de temps pour que le menu se rafraîchisse. Si vous souhaitez apporter des ajustements substantiels à une valeur particulière, maintenez simplement le bouton enfoncé et la valeur commence à changer de plus en plus vite.

Maintenez toujours une certaine distance minimale entre l'émetteur et le récepteur. La transmission est mauvaise à très courte distance, ce qui ralentit le processus.

Les délais mentionnés ci-dessus sont quasiment imperceptibles lorsque la réception est bonne.

Particularité − Modèles Delta et V-Tail :

Les modèles Delta et V-tail sont également installés au niveau de l'émetteur de manière tout à fait conventionnelle. Le seul point particulier à noter est l'affectation du gyroscope : Veuillez respecter les schémas de câblage suivants lors de la configuration des modèles deltas et à queue en V. Le gyroscope peut gérer les modèles deltas et à queue en V avec jusqu'à quatre surfaces de contrôle :

Delta A : attribuez les deux paires de gouvernes à l'aileron A et à la profondeur A.

Delta B : attribuez les deux paires de gouvernes à l'Aileron B et à la Profondeur B

Empennage en V A : attribuez les deux paires de gouvernes à la profondeur A et au gouvernail A.

Empennage en V B : attribuez les deux paires de gouvernes à la profondeur B et au gouvernail B.

Delta − modèles vectoriels : attribuez Delta A comme décrit ci-dessus ; L'ascenseur B peut être utilisé pour le vecteur poussée.

Vous n'avez pas à vous soucier des déplacements différentiels ou inégaux, car l'algorithme 3D le détecte et garantit que les entrées des axes sont à nouveau séparées sans erreur.

# 3.3. RÉGLAGE DE LA POSITION INSTALLÉE (MONTAGE)

Une fois que vous avez terminé la procédure d'affectation, passez à la configuration du gyroscope écran:

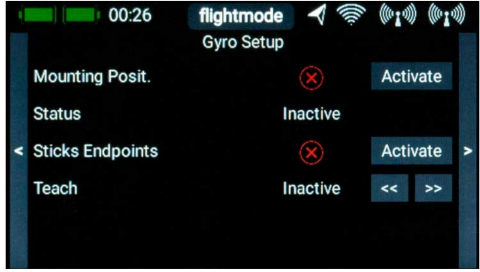

La position installée de l' iGyro SAT ainsi que les points zéro et final du stick sont établis sur cet écran.

La position installée de l' iGyro SAT est détectée par des mouvements définis du modèle. La première étape pour établir la position d'installation consiste à appuyer sur le bouton Activer bouton en position de montage. Attendez maintenant un moment jusqu'à ce que le message Monter apparaisse dans Statut.

L'étape suivante consiste à relever vivement la queue du modèle. Les sorties des ascenseurs reflètent également ce mouvement, mais ne vous souciez pas du sens de déplacement. Maintenez le modèle immobile lorsque les ascenseurs cessent de bouger.

Une fois que l'iGyro a détecté le mouvement, les sorties de l'ascenseur reviennent rapidement à

neutre et l'émetteur affiche le message Move right. Si les gouvernes de profondeur ne reviennent que lentement à la position neutre, c'est que vous n'avez pas relevé la queue suffisamment haut ; dans ce cas, répétez la procédure.

Déplacez maintenant vivement la queue du modèle vers la droite. Exactement comme auparavant, le gouvernail se déplace dans une direction aléatoire lorsque vous déplacez la queue. Une fois le mouvement détecté, le gouvernail revient au neutre et l'écran affiche Terminé.

Remarque : le réglage de la position installée réinitialise tous les paramètres du gyroscope ! Cette procédure ne doit être effectuée qu'avec un nouveau modèle, ou si vous repositionnez l'iGyro dans le modèle.

# 3.4. ÉTABLISSEMENT DU CENTRE ET DES POINTS FINAUX

Au cours de ce processus, l'iGyro établit la position neutre et les points finaux. En même temps, un algorithme tridimensionnel sophistiqué détermine si des mélangeurs en triangle ou en V sont présents et peut même gérer les courses différentielles ou inégales programmées dans les mélangeurs. Cela signifie que les ailerons peuvent servir de volets d'atterrissage sans qu'une déflexion des volets ait une quelconque influence sur la fonction du gyroscope des ailerons.

# Appuyez sur Activer aux points d'extrémité du bâton pour lancer le mode d'apprentissage.

Déplacez maintenant le manche d'aileron de l'émetteur vers l'extrémité droite et appuyez sur l'un des deux boutons fléchés. Attendez un moment jusqu'à ce que Aileron droit apparaisse à l'écran après Teach: Aileron droit.

Peu de temps après, l'affichage passe à Aileron gauche. Déplacez le manche d'aileron vers l'extrémité gauche et appuyez sur l'un des boutons.

Répétez toute la procédure avec la gouverne de profondeur, en utilisant Elevator Up/down, puis avec le gouvernail en utilisant Rudder right/left.

L' iGyro de votre récepteur PBR est maintenant prêt pour le vol d'essai du modèle. Augmentez le gain à l'aide de la commande de gain de l'émetteur et vérifiez que les directions de l'effet gyroscopique sont correctes. Si la position de montage et les points finaux ont été définis correctement, les directions d'effet seront également correctes !

Remarque : si vous modifiez ultérieurement les trims ou les points finaux (déplacements), le processus d'apprentissage doit être répété. D'une manière générale, des modifications mineures des trims ou des points finaux ont une influence à peine perceptible sur l'action du gyroscope, mais si - par exemple - vous utilisez l'Attitude Assist sur les ailerons, un changement de trim désactivera cela, car l'Attitude Assist sur tous les iGyros n'est que actif dans la position centrale apprise.

#### 3.5. VOL D'ESSAI

Comme mentionné précédemment, le modèle doit déjà être testé en vol et réglé correctement. Commencez avec le gyroscope éteint, c'est à dire avec le contrôle de gain au centre.

Dans la plage B (0 % à -100 %), l'Attitude Assist est active sur les Ailerons. Nous vous recommandons d'utiliser ce mode pour les manœuvres de vol normales, car Attitude Assist maintient le modèle absolument droit autour de l'axe de roulis. Par défaut, Attitude Assist est désactivé sur tous les axes de la plage A (0 % à +100 %) ; c'est-à-dire que l'iGyro fonctionne entièrement en mode Normal ou Amortissement.

En volant droit et à niveau à une hauteur sûre, tournez lentement la commande de gain dans l'une des deux directions jusqu'à ce que le modèle commence à osciller autour d'un axe. À ce stade, baissez légèrement la commande de gain jusqu'à ce que le modèle soit à nouveau stable.

Remarque : si vous vous sentez anxieux lors de ces réglages, demandez à un collègue de modifier le contrôle du gain pour vous. Effectuez plusieurs passes en ajustant le gyroscope par petits pas jusqu'à ce que vous soyez satisfait. Suivez cette phase avec des courses à grande vitesse, des boucles et des passes tranchantes pour tester l'effet stabilisateur du gyroscope dans toutes les situations de vol.

Une fois que vous avez réglé le gain du gyroscope à la valeur optimale, sélectionnez le menu Fonction sur l'émetteur afin de pouvoir remplacer la commande rotative ou linéaire par un interrupteur. Sélectionnez le paramètre de taux de commutation et entrez la valeur en pourcentage que vous avez trouvée idéale pendant le vol d'essai.

#### 3.6. AJUSTEMENT DU GAIN POUR LES AXES INDIVIDUELS

Tous les réglages fins de l' iGyro SAT peuvent être effectués à l'aide du menu Télémétrie de l'émetteur CORE . Le point le plus fréquemment requis est le réglage fin du gain pour les axes individuels. Le canal Gain de l'émetteur ajuste le gain du gyroscope pour tous les axes simultanément, tandis que le menu Fine Tuning permet d'ajuster chaque axe séparément.

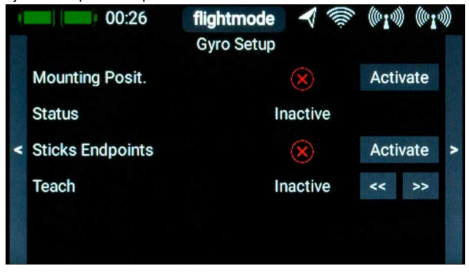

Sélectionnez l'axe à ajuster dans Axis Selection, puis la plage souhaitée dans Range Selection. Les deux plages permettent de saisir deux réglages différents, que vous pourrez ensuite sélectionner en vol à l'aide d'un interrupteur. La plage A est sélectionnée pour des valeurs de gain de 0 % à +100 %, tandis que la plage B s'applique à 0 % à -100 %. Dans tous les cas l'iGyro est désactivé à 0%.

Par exemple, vous pouvez configurer deux gammes : une gamme avec Attitude Assist et une seconde sans Attitude Assist ; vous pouvez ensuite basculer entre eux en vol.

#### 3.7. CARACTÉRISTIQUES SUPPLÉMENTAIRES

Les paramètres par défaut de l'iGyro dans le récepteur sont idéaux pour la grande majorité des pilotes. Néanmoins, nous avons intégré une gamme de fonctions Expert afin de couvrir toutes les applications possibles.

#### - Assistance d'attitude :

Nous avons choisi le terme Attitude Assist car le mode « cap » de l'iGyro diffère considérablement des modes Hold des autres fabricants. Attitude Assist peut même être utilisé en toute sécurité sur la gouverne de profondeur, sans risquer un décrochage intempestif, car il n'est actif qu'en position centrale du manche. Dès que le manche est déplacé, Attitu-de Assist est désactivé et la « sensation » de contrôle du modèle reste exactement comme d'habitude. Par défaut, Attitude Assist est actif sur les ailerons en plage B.

#### - Caractéristique du gyroscope :

Cette valeur peut être utilisée pour durcir ou adoucir les caractéristiques réglementaires de l'iGyro. Si le modèle s'autocorrige clairement lors d'un vol dans des conditions de rafales, modifiez la valeur en direction de Soft ; par contre, si vous pensez que l'iGyro répond trop lentement aux rafales, modifiez la valeur en direction d' Ultra.

- Priorité au manche :

Le réglage par défaut est de 100 %, c'est-à-dire que la fonction gyroscope est complètement supprimée lorsque le manche atteint l'une ou l'autre des extrémités. Si vous réglez la priorité du stick à, disons, 200 %, la fonction gyroscopique est entièrement supprimée lorsque le stick atteint la moitié du parcours.

Cela rend le modèle plus agile, mais vous perdez l'effet gyroscopique plus rapidement à mesure que le mouvement du manche augmente.

- Sensation de verrouillage :

Cette fonctionnalité modifie les caractéristiques de « verrouillage » ou de « cliquet » du modèle lors des manœuvres de voltige telles que les tonneaux à quatre points. Si la valeur est trop élevée, vous remarquerez un « dépassement » du modèle au moment où vous relâchez le manche. Si la valeur est trop basse, le modèle peut ne pas sembler s'arrêter proprement lorsqu'il est commandé.

- Facteur de vitesse :

Le réglage n'a de fonction que si un GPS II est branché sur la prise P<sup>2</sup>BUS. Cette valeur définit la progression du gain du gyroscope en fonction des changements de vitesse. Augmentez le facteur de vitesse si le modèle affiche de bonnes performances gyroscopiques à basse et moyenne vitesse, mais a tendance à osciller à haute vitesse.

# 4. DÉFINIR LE CONTENU

- -iGyro SAT
- 2 x tampons autocollants
- Mode d'emploi
- 5. DIMENSIONS

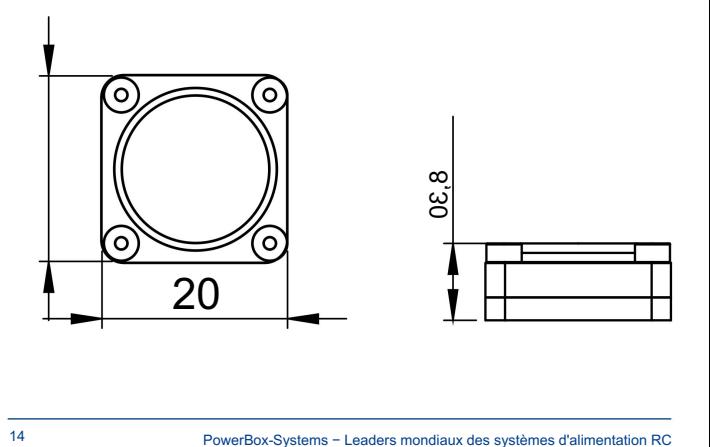

# 6. NOTE D'ENTRETIEN

Nous nous efforçons de fournir un bon service à nos clients et avons désormais créé un forum d'assistance qui couvre toutes les questions relatives à nos produits. Cela nous aide considérablement, car nous n'avons plus besoin de répondre encore et encore aux questions fréquemment posées. En même temps, cela vous donne la possibilité d'obtenir une assistance 24 heures sur 24 et même le weekend. Les réponses proviennent de l' équipe PowerBox, qui garantit que les réponses sont correctes.

Veuillez utiliser le forum d'assistance avant de nous contacter par téléphone.

Vous trouverez le forum à l'adresse suivante : www.forum.powerbox-systems.com

#### 7. CONDITIONS DE GARANTIE

Chez PowerBox-Systems, nous insistons sur les normes de qualité les plus élevées possibles dans le développement et la fabrication de nos produits. Ils sont garantis « Made in Germany » !

C'est pourquoi nous sommes en mesure d'accorder une garantie de 24 mois sur notre iGyro SAT à compter de la date d'achat initiale. La garantie couvre les défauts matériels avérés, qui seront corrigés par nos soins sans frais pour vous. Par mesure de précaution, nous sommes tenus de souligner que nous nous réservons le droit de remplacer l'appareil si nous estimons que la réparation n'est pas économiquement viable.

Les réparations que notre service après-vente effectue pour vous ne prolongent pas la période de garantie initiale.

La garantie ne couvre pas les dommages causés par une utilisation incorrecte, par exemple une polarité inversée, des vibrations excessives, une tension excessive, l'humidité, le carburant et les courts-circuits. Il en va de même pour les défauts dus à une usure importante.

Nous déclinons toute responsabilité en cas de dommages dus au transport ou de perte de votre envoi. Si vous souhaitez faire valoir la garantie, veuillez envoyer l'appareil à l'adresse suivante, accompagné d'une preuve d'achat et d'une description du défaut :

#### ADRESSE DE SERVICE

Ludwig-Auer-Straße 5 D-86609 Donauwörth PowerBox-Systems GmbH

Allemagne

#### 8. EXCLUSION DE RESPONSABILITÉ

Nous ne sommes pas en mesure de garantir que vous respectiez nos instructions concernant l'installation de l' iGyro SAT, que vous remplissiez les conditions recommandées lors de l'utilisation de l'appareil ou que vous entreteniez correctement l'ensemble du système de commande radio.

Pour cette raison, nous déclinons toute responsabilité pour les pertes, dommages ou coûts résultant de l'utilisation ou du fonctionnement de l' iGyro SAT, ou liés de quelque manière que ce soit à une telle utilisation. Indépendamment des arguments juridiques invoqués, notre obligation de payer des dommages et intérêts se limite au montant total de la facture de nos produits impliqués dans l'événement, dans la mesure où cela est jugé légalement autorisé.

Nous vous souhaitons beaucoup de succès dans l'utilisation de votre nouveau iGyro SAT.

Donauwoerth, décembre 2020

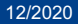

# PowerBox-Systems GmbH

D-86609 Donauwörth Ludwig-Auer-Straße 5

Allemagne

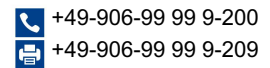

www.powerbox-systems.com